# **Exercício 6 – QGIS 3 : Processing sobre dados do OpenStreetMap**

Dependendo da área do estudo, pode-se ter maior ou menor dificuldade na obtenção de dados. Há numerosas fontes na Internet, algumas acessíveis, outras restritas. Também se podem conseguir dados em órgãos públicos, até mesmo com base na Lei de Acesso à Informação (*Access to Information Act*) nos países em que ela vigora.

Neste exercício far-se-á uso de dados do sitio OpenStreetMap, de uso genérico. Haverá fontes de dados melhores, desde que especificados e encontrados, caso a caso.

## **Delimitar a área de estudo com OpenStreetMap e Capturar os dados**

Com o navegador (browser) de sua preferência, acessar o endereço:

<https://www.openstreetmap.org/export>

Navegar no mapa até a região de interesse de modo a enquadrá-la, com pan e o zoom necessário e suficiente.

Observar e anotar as coordenadas que aparecem no quadro e/ou no endereço com o link que havia sido digitado originalmente.

Por exemplo, Ilhabela, SP, o retângulo (aproximadamente) definido pelos seus vértices inferior esquerdo e superior direito:

-45.5816 , -23.9872 por -45.0426, -23.0711

Ou pelo centro desse retângulo, e seu tamanho, dado por:

<https://www.openstreetmap.org/export#map=12/-23.8442/-45.3121>

### **Capturar os dados**

A captura pode ser feita simplesmente clicando-se no botão **[ Export ]**

Ou, alternativamente, por um dos links que aparecem sob ele, o que funcionar.

No exemplo, a área foi considerada excessiva (em objetos), e se pede para que o acesso seja feito pelo link **overpass api** que aparece abaixo do botão [ Export ], que, ao ser acionado, busca os dados já com as coordenadas que haviam sido fornecidas:

<https://overpass-api.de/api/map?bbox=-45.5816,-23.9872,-45.0426,-23.7011>

Observar na seta de download do navegador (browser) que deve ter sido baixado um arquivo denominado **map** – o qual deve ser copiado para dada a pasta de trabalho a ser usada no computador que estiver usando, e com o acréscimo da terminação:

#### **.osm**

Para poder atribuir terminação ao arquivo no s.o. Windows, há de se verificar antes com o Windows Explorer, na aba View, que a opção File Name Extensions (extensões de nome de arquivos) esteja marcada.

Caso contrário o Windows tende a esconder algumas dessas terminações impedindo (no caso de haver registro interno da terminação) que sejam alteradas.

Nota: é possível importar um mapa OpenStreet direto do QGIS.

### **Ler o arquivo OSM resultante e converter em shapefile**

Acionar o **QGIS**, criar ou abrir o Projeto pertinente ao estudo.

O SRC é o default **WGS84** (EPSG: 4326), também do OpenStreetMap.

O arquivo é acessado como layer vetorial comum:

Layer > Add Layer > Add Vector Layer…

Encoding: **UTF-8**

Source: clicar no botão […] , navegar até a pasta correta e selecionar o arquivo **map.osm**

[ Add ]

Uma janela de seleção é exibida com a seguinte lista de layers:

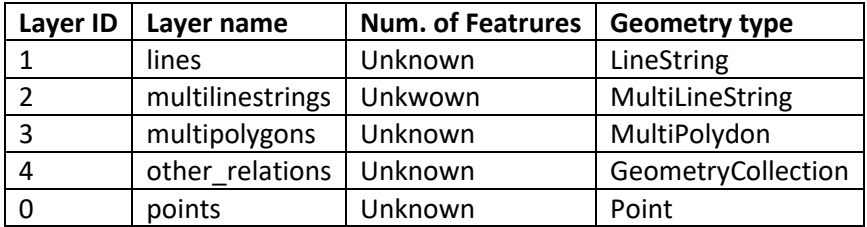

Clique em **[ Select All ]** seguido de **[ OK ]**

Observar que são criados os layers correspondentes, assim como exibido (parte de<sup>1</sup>) seus conteúdos no mapa.

A conversão para shapefile pode ser feita manualmente, em etapas:

**Exportar** cada layer para seu correspondente em **shapefile**, substituindo q original em formato osm no mapa e no projeto, por exemplo:

**linhas multilinhas polígonos pontos**

no caso de **map\_other\_relations** não há dados geométricos, apenas comuns – é uma tabela de dados associados aos dos demais layers:

exportar como **outros**, na form de **Comma Separated Value (CSV)**

#### **Salvar o Projeto**

Os layers foram formados segundo o tipo de geometria dos objetos – os temas resultam todos misturados!

Há de se separar os temas de interesse, cada qual no layer apropriado.

<sup>1</sup> isto porque o formato **osm** não pode ser usado diretamente pelo QGis e deve ser convertido, por exemplo, para shapefile. Neste formato, o QGis exibe apenas uma amostra dos dados importados, não a sua totalidade.

Abra a tabela de dados dos **pontos** e observe os cabeçalhos e conteúdos das colunas:

**osm** id : chave atribuída ao objeto pelo OSM **name** :

**barrier** : algum bloqueio, por exemplo um portão (gate), pedágio (toll\_booth), ...

**highway** : quando houver valor identifica um objeto do sistema viário, por exemplo um ponto de ônibus (bus\_stop), cruzamento (crossing), radar (speed\_camera), rotatória (turning\_circle), marco de quilometragem (milestone), acesso rodoviário (motorway junction), ...

**ref**: complementa a informação de outra coluna, por exemplo, BR-101 para um marco de quilometragem. Caso não haja um temas barrier, highway, place e man\_made, complementa o que está na coluna name, em geral trata-se de toponímia;

**address** : quando presente, endereço postal do local identificado pelo ponto (a verificar!); **is\_in** : quando presente, indica pertinência a outro objeto (o valor corresponde ao osm\_id do objeto no qual se insere);

**place** : toponímia de locais, por exemplo, cidade (town), bairro (village, neighbourhood, suburb), outro local de interesse (locality, hamlet), ilha (island), ...

**man\_made** : construções, por exemplo, torre (tower), mastro (mast), farol (lighthouse), antena (antenna), ...

**other tags<sup>2</sup>** : outros temas e/ou características adicionais não previstas no conjunto das colunas. No caso dos temas barrier, highway, place e man\_made, complementa o dado da respective coluna. Por exemplo, no caso de um ponto de ônibus, se é abrigado ou não: "shelter" => "no" ou

```
"public_transport" => "platform","shelter" => "yes"
```
Caso não haja um tema definido por um dos atributos barrier, highway, place ou man\_made, um ou mais de seus *tags* seria usado para determinar novos temas, por exemplo: "waterway" => "waterfall" (queda d'água);

"traffic\_calming" => "bump" ou "hump" (lombada);

"tourism" => "viewpoint", "museum", "information", "hotel", "guest\_house", "chalet",

"camp\_site", "attraction", ...;

"shop" => "travel agency", "supermarket", ...; .

"seamark:type" => "rock" (acidente geográfico – pedra)

<sup>&</sup>lt;sup>2</sup> Em se tratando de tabelas associadas a layers, considerando-se o modelo espaçorelacional(LISBOA FILHO, 2001), a coluna other\_tags, estruturada na forma tag-valor e, também por permitir mais de um conjunto tag-valor, não pode ser considerada como um atributo da relação (tabela) a que pertence. Por causa disso não se pode dizer que essa, ou as tabelas de dados dos demais tipos de objeto, estejam na 1ª Forma Normal.

Após a análise da tabela de dados, pode-se decompô-los, por seleção por valores de attributos, nos temas: barrier, highway, place e/ou man\_made, e/ou outros indicados nos *tags* da coluna other tags, e/ou nos subtemas desejados, conforme o estudo, por exemplo:

pt\_barrier, pt\_highway, pt\_place, pt\_man\_made, pt\_tourism, pt\_shop, … e assim por diante.

As colunas que não dizem respeito a cada tema devem ser eliminadas, por exemplo, barrier, highway, place e man\_made são mutuamente exclusivas. Mas, em todos os casos, as colunas osm\_id e name devem ser preservadas.

|            | highway             | place               | barrier             | man_made            | other_tags          |  |
|------------|---------------------|---------------------|---------------------|---------------------|---------------------|--|
| osm_id     | yes                 | yes                 | yes                 | yes                 | yes                 |  |
| name       | yes                 | yes                 | yes                 | yes                 | yes                 |  |
| highway    | <not null=""></not> |                     |                     |                     | $\leq$ null $\geq$  |  |
| place      |                     | <not null=""></not> |                     |                     | $\leq$ null $\geq$  |  |
| barrier    |                     |                     | <not null=""></not> |                     | <null></null>       |  |
| man_made   |                     |                     |                     | <not null=""></not> | $\leq$ null $\geq$  |  |
| is_in      |                     | yes                 |                     |                     |                     |  |
| ref        | yes                 |                     |                     |                     |                     |  |
| other_tags | yes                 | yes                 | yes                 | yes                 | <not null=""></not> |  |

Tabela 1 – Regras para decomposição de *points* em seus principais temas

As regras (empíricas<sup>3</sup>) para a decomposição dos points em seus principais temas estão sintetizadas na Tabela 1. As colunas indicam esses temas, condicionados às expressões entre < >s nas linhas correspondentes às colunas ds respectiva tabela de dados.

A condição para que um objeto seja do tema highway (coluna highway) é o valor correspondente do atributo highway (na linha highway) ser *not null* (não nulo). A tabela resultante dessa seleção teria como atributos: osm\_id e name (obrigatórios),e ref e other tags, além do highway.

A condição para que um objeto seja do tema place (coluna place) é o valor correspondente do atributo place (na linha place) ser not null. A tabela resultante dessa seleção teria como atributos: osm\_id e name (obrigatórios),e is-in e other\_tags, além do place.

A condição para que um objeto seja do tema barrier (coluna barrier) é o valor correspondente do atributo barrier (na linha barrier) ser not null. A tabela resultante dessa seleção teria como atributos: osm\_id e name (obrigatórios), e other\_tags, além do barrier.

<sup>&</sup>lt;sup>3</sup> Criadas da observação de um único caso-exemplo.

A condição para que um objeto seja do tema man\_made (coluna man\_made) é o valor correspondente do atributo man\_made (linha man\_made) ser not null. A tabela resultante dessa seleção teria como atributos: osm\_id e name (obrigatórios), e other\_tags, além do man\_made.

A condição para a formação de temas a partir da coluna da tabela de dados é man\_made (na linha man\_made) ser not null; e man\_made (linha man\_made), barrier (linha barrier), place (linha place) e highway (na linha highway) serem null (nulo) - de modo a não incluir os *highways*, *places, barriers* e *man\_made* já separados. A tabela resultante dessa seleção teria como atributos: osm\_id e name (obrigatórios), e other\_tags, cujo conteúdo seria usado em novas decomposições.

**Salvar o projeto a cada decomposição, mantendo-se apenas os layers finais desejados.**

As regras (empíricas) para a decomposição dos outros layers em seus pricipais temas, estão resumidas nas tabelas 2 a 4.

|            | highway             | waterway            | aerialway           | barrier             | man_made               | other_tags             |
|------------|---------------------|---------------------|---------------------|---------------------|------------------------|------------------------|
| osm_id     | yes                 | yes                 | yes                 | yes                 | yes                    | yes                    |
| name       | yes                 | yes                 | yes                 | yes                 | yes                    | yes                    |
| highway    | <not null=""></not> |                     |                     |                     |                        | $\leq$ null $\geq$     |
| waterway   |                     | <not null=""></not> |                     |                     |                        | $\leq$ null $\geq$     |
| aerialway  |                     |                     | <not null=""></not> |                     |                        | $\leq$ null $\geq$     |
| barrier    |                     |                     |                     | <not null=""></not> |                        | $\leq$ null $\geq$     |
| man made   |                     |                     |                     |                     | $\leq$ not null $\geq$ | $\leq$ null $\geq$     |
| z_order    | yes                 | yes                 | yes                 | yes                 | yes                    | yes                    |
| other_tags | yes                 | yes                 | yes                 | yes                 | yes                    | $\sim$ not null $\geq$ |

Tabela 2 – Regras para decomposição de *lines* em seus principais temas

No caso das linhas, os principais temas seriam: highway, warterway, aerialway, barrier, man\_made e outros selecionados a partir de other\_tags.

|             | aeroway             | amenity             | barrier             | building            | land_use            | leisure             | natural             | tourism             | other_tags          |
|-------------|---------------------|---------------------|---------------------|---------------------|---------------------|---------------------|---------------------|---------------------|---------------------|
| osm_id      | yes                 | yes                 | yes                 | yes                 | yes                 | yes                 | yes                 | yes                 | yes                 |
| osm_way_id  | yes                 | yes                 | yes                 | yes                 | yes                 | yes                 | yes                 | yes                 | yes                 |
| name        | yes                 | yes                 | yes                 | yes                 | yes                 | yes                 | yes                 | yes                 | yes                 |
| type        | yes                 | yes                 | yes                 | yes                 | yes                 | yes                 | yes                 | yes                 | yes                 |
| aeroway     | <not null=""></not> |                     |                     |                     |                     |                     |                     |                     | <null></null>       |
| amenity     |                     | <not null=""></not> |                     |                     | <null></null>       |                     |                     |                     | <null></null>       |
| admin_level | <null></null>       | <null></null>       | <null></null>       | <null></null>       | <null></null>       | <null></null>       | <null></null>       | <null></null>       | <null></null>       |
| barrier     |                     | <null></null>       | <not null=""></not> |                     | <null></null>       |                     |                     |                     | <null></null>       |
| boundary    |                     |                     |                     |                     |                     | <null></null>       |                     |                     | <null></null>       |
| building    |                     | <null></null>       |                     | <not null=""></not> | <null></null>       | <null></null>       |                     | <null></null>       | <null></null>       |
| craft       |                     |                     |                     | yes                 |                     |                     |                     |                     |                     |
| geological  |                     |                     |                     |                     |                     |                     |                     |                     |                     |
| historic    |                     |                     |                     |                     |                     |                     |                     |                     |                     |
| land_area   |                     |                     |                     |                     |                     |                     |                     |                     |                     |
| landuse     |                     |                     |                     |                     | <not null=""></not> |                     |                     |                     | <null></null>       |
| leisure     |                     |                     |                     |                     |                     | <not null=""></not> |                     | <null></null>       | <null></null>       |
| place       |                     |                     |                     |                     |                     |                     |                     |                     | <null></null>       |
| man_made    |                     |                     |                     | yes                 |                     |                     |                     |                     | <null></null>       |
| military    |                     |                     |                     |                     |                     |                     |                     |                     |                     |
| natural     |                     |                     |                     |                     | <null></null>       |                     | <not null=""></not> |                     | <null></null>       |
| office      |                     |                     |                     |                     |                     |                     |                     |                     |                     |
| shop        |                     |                     |                     | yes                 |                     |                     |                     |                     |                     |
| sport       |                     |                     |                     |                     |                     | yes                 |                     |                     |                     |
| tourism     |                     |                     |                     |                     | <null></null>       |                     |                     | <not null=""></not> | <null></null>       |
| other_tags  | yes                 | yes                 | yes                 | yes                 | yes                 | yes                 | yes                 | yes                 | <not null=""></not> |

Tabela 3 – Regras para decomposição de *multipolygons* em seus principais temas

No caso dos multipolígonos, os principais temas seriam: aeroway,amenity, barrier, building, land\_use, leisure, natural e tourism e outros selecionados a partir de other\_tags.

A seleção de um tema depende do conteúdo de dados não apenas da coluna correspondente, mas das demais. A seleção do que é de um tema ou outro é bem mais complexa neste caso, do que nos demais. Por, exemplo, um amenity só pode ser considerado como tal se o valor de sua coluna (na linha amenity) for não nulo e os valores dos atributos barrier  $\underline{e}$  building (nas linhas barrier  $\underline{e}$ building) forem nulos.

Neste exemplo, se houver valor na coluna admin\_level, para qualquer dos temas acima, optou-se pela não seleção dos seus dados.

Pode-se observar, da comparação das tabelas acima, e/ou das tabelas de dados correspondentes, que enquanto alguns temas estão explicitamente indicados nos nomes de atributos numa tabela, ele estaria indicado como um *tag* da coluna other\_tags. Os nomes dos atributos e *tags* também podem variar, por exemplo, aeroway e aerialway.

As linhas em vermelho correspondem a colunas da tabela de dados de um caso anterior estudado que, por estarem vazias, não levaram a conclusões que pudessem ser incluídas no conjunto das regras empíricas.

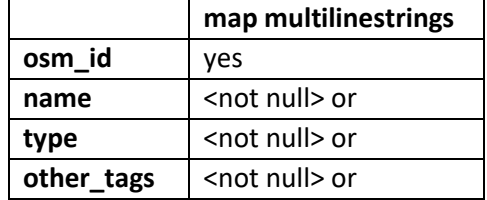

Tabela 4 – Regras para decomposição de *multilinestrings* em seus principais temas

A Tabela 4 é um exemplo da simples seleção para a extração de multilinestrings desde que os valores das colunas name, type **ou** other\_tags sejam não nulos.

O refinamento também pode ser feito espacialmente, pois a captura de dados feita com um retângulo trouxe tudo o que estava inserido nele e boa parte do que foi interceptado pelas suas bordas – no caso exemplo, parte do município de São Sebastião. Já o que está no Canal da Ilhabela ou que passa por ele, e ao largo da ilha, teria que ser analisado quanto à sua relevância para o estudo em particular.

**A separação desses arquivos em temas e subtemas são trabalhosas. E muito mais se tiver que ser feito diversas vezes.**

O QGIS, assim como o ArcGIS, possuem mecanismos que possibilitam a automação desses processos. No QGIS eles são designados como Processing models. Aliás, muitas das seleções de ferramentas de geoprocessamento, a partir da barra de ferramentas do QGIS consistem da execução de Processing models.

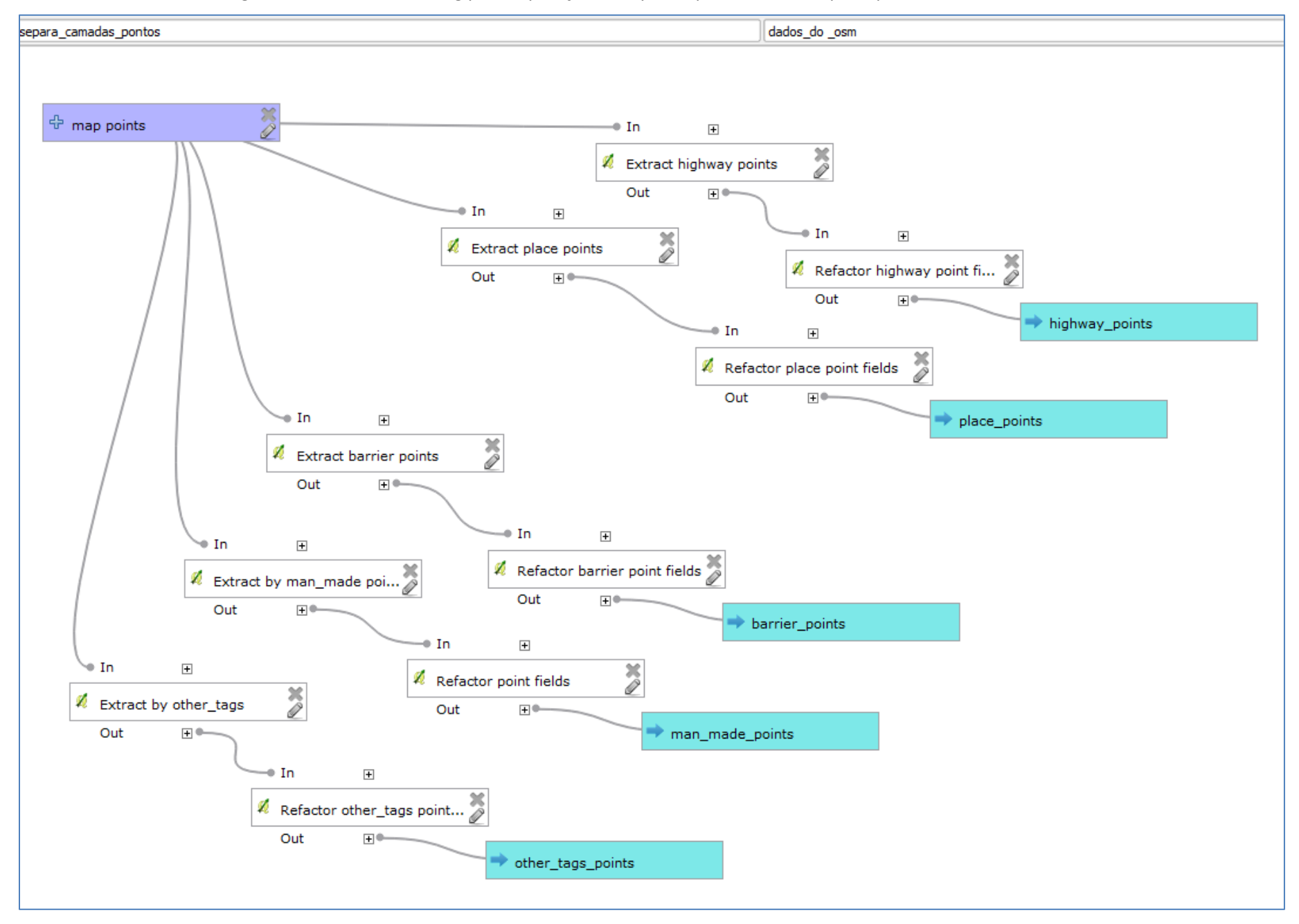

### Figura 1 –Modelo Processing para separação do layer de pontos em seus principais temas no QGIS 2.18

# **Automação com o Processing**

Uma característica desejável e bem vinda é que esses modelos poderem ser compartilhados entre usuários e alterados por cada um conforme suas necessidades individuais.

Ocorre que, na mudança da versão do QGIS 2 para a QGIS 3, o Processing foi reescrito (da versão da linguagem de programação Python 2.7 para a Python 3) e mudou bastante, o suficiente para que os modelos criados na versão anterior não fossem mais reconhecidos na versão nova. Isso gerou bastante reclamação na comunidade de usuários e, até o momento, não se sabe de alguém ter escrito um conversor – o que seria uma questão de tempo.

### **QGIS 2.18**

Se estiver usando o QGIS 2.18 pode experimentar carregar os processing models extraídos do arquivo **modelos\_osm.zip**.

Ainda que não, a Figura 1 apresenta um diagrama descritivo do Processing Model usado na separação de temas a partir do layer de pontos. Carrega-se o Processing Model desejado, no caso o:

separa\_camadas\_pontos\_de\_dados\_do\_osm.model

Em tese o arquivo pode ser acessado em qualquer pasta, mas o melhor é colocá-lo no default do QGIS. Para tanto, verificar , pelo menu Processar > Gráficos modelos... > Abrir modelo , qual o caminho que o QGIS está buscando, sob a raiz OS ( C: )/Users/... , e mover para a pasta indicada.

Pode ser que não se encontre pelo Windows estar escondendo pastas e arquivos ocultos. Para exibi-los, marque a opção [v] Hidden items, no navegador de arquivos Windows Explorer > View.

Na barra de ferramentas

Processar > Gráfico modelos...

Clicar em Abrir modelo e selecionar o acima indicado, e/ou qualquer dos outros.

A forma de construção do modelo é visual, similar ao do plug-in Grasshopper do software Rhinoceros, por exemplo, ainda que se trate de processamentos de natureza bastante diversa.

Começa-se pela definição de uma das fontes de dados, genericamente designado por **map\_points**. Quando da execução deste Processing model, será pedido que se indique qual o arquivo a ser usado como entrada de dados (input), no caso exemplo:

Definição dos parâmetros Nome do parâmetro: map\_points Tipo do shape: Ponto Obrigatório: Sim

Os processos Extract highway points, Extract place points, Extract barrier\_points, Extract by man made points e Extract by other\_tags, têm como entrada o mesmo arquivo de pontos, a partir do qual, fazem a seleção dos dados com base nos valores das colunas da tabela de dados do layer desse arquivo. Esses desdobramentos (*threads*) podem ser executados em qualquer ordem, por serem independentes entre si. Poderiam até serem executados em paralelo, dependendo da configuração de hardware/software disponíveis. Se necessário, há como se ordenar a sua execução de modo a ser produzirem resultados consistentes.

No caso exemplo, segue a configuração dos processos Extract highway points e Extract by other\_tags:

Extract by Attribute > Parâmetros

Descrição: Extract highway points Camada de entrada: map points Atributo de seleção: highway Operador: != Valor: NULL Extraído (atributo) < Output \ Vvector >: [Enter name if this is a final result]

Extract by Expression > Parâmetros

Description: Extract by other tags Input Layer: map points Expression: ("other\_tags" is not NULL) and ("highway" is NULL) and ("place" is NULL) and ("barrier" is NULL) and ("man\_made" is NULL) Extracted (expression) < Output\Vvector>: [Enter name if this is a final result]

As saídas desses processos são conectadas às entradas dos correspondentes processos de eliminação dos atributos desnecessários – ou seja, as colunas que resultariam vazias em cada tabela de cada tema correspondente – designados, respectivamente por Refactor highway point fields, Refactor place point fields, Refactor barrier point fields, Refactor (man made) point fields e Refactor other\_tags point fields.

No caso exemplo, segue a configuração do processo Refactor highway point fields:

### Refactor fields

Description: Refactor highway point fields

Camada de Entrada: 'Extraído atributo' from algorithm 'Extract highway points' Mapeamento de campos

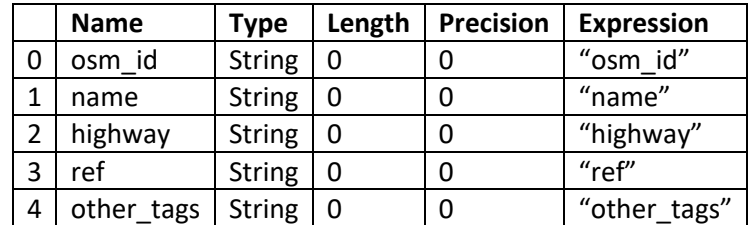

Refatorada <Output\Vector>: highway\_points

Para os resultados de cada *thread*, a exemplo da entrada, se pede para indicar as pastas e dar nomes dos arquivos a serem gerados quando da execução do Processing model.

A interface é bastante parecida com a do QGIS 2, conforme ilustrado na Figura 2.

Na linha do exemplo anterior, pode se criar o correspondente modelo para os pontos e demais arquivos.

Na barra de ferramentas selecionar Processing

Na janela Processing Modeler

Aba Model properties

Name: separa\_camadas\_pontos Group: dados\_do\_osm

#### Aba Inputs

**+** Vector Layer Parameter name: map\_points Geometry type: Point [v] Mandatory  $[OK]$ 

Aba Algorithms > Vector selection

**+** Extract by expression

Description: Extract highway points Input layer: map\_points Expression: ("highway" is not NULL) Matching features: [Enter name if this is a final result] Non-matching: [Enter name if this is a final result] Parent algorithms: 0 elements selected [OK]

Aba Algorithms > Vector table

### **+** Refactor fields

Description: Refactor highway points fields

Input layer: selecione 'Matching features' from algorithm 'Extract highway points' Load fields from layer: pontos (como não sabe a priori quais os atributos, requer que se empreste a lista de algum layer, no caso, o próprio layer pontos do mapa) [ Load fields ]

Na lista eliminar os campos: barrier, address, is-in, place e man\_made, conservando os campos: osm\_id, name, highway, ref e other\_tags – com o cuidado de não alterar acidentalmente os seus tipos que devem ser String.

Refactored: highway\_points

Parent algorithms: 0 elements selected

 $[OK]$ 

# **Salve o modelo** temporariamente – na pasta default para modelos do QGIS - como: separa\_camadas\_pontos\_de\_dados\_do\_osm.model3

Figura 2 –Modelo Processing parcialmente concluído para extrair do layer de pontos o tema highway no QGIS 3

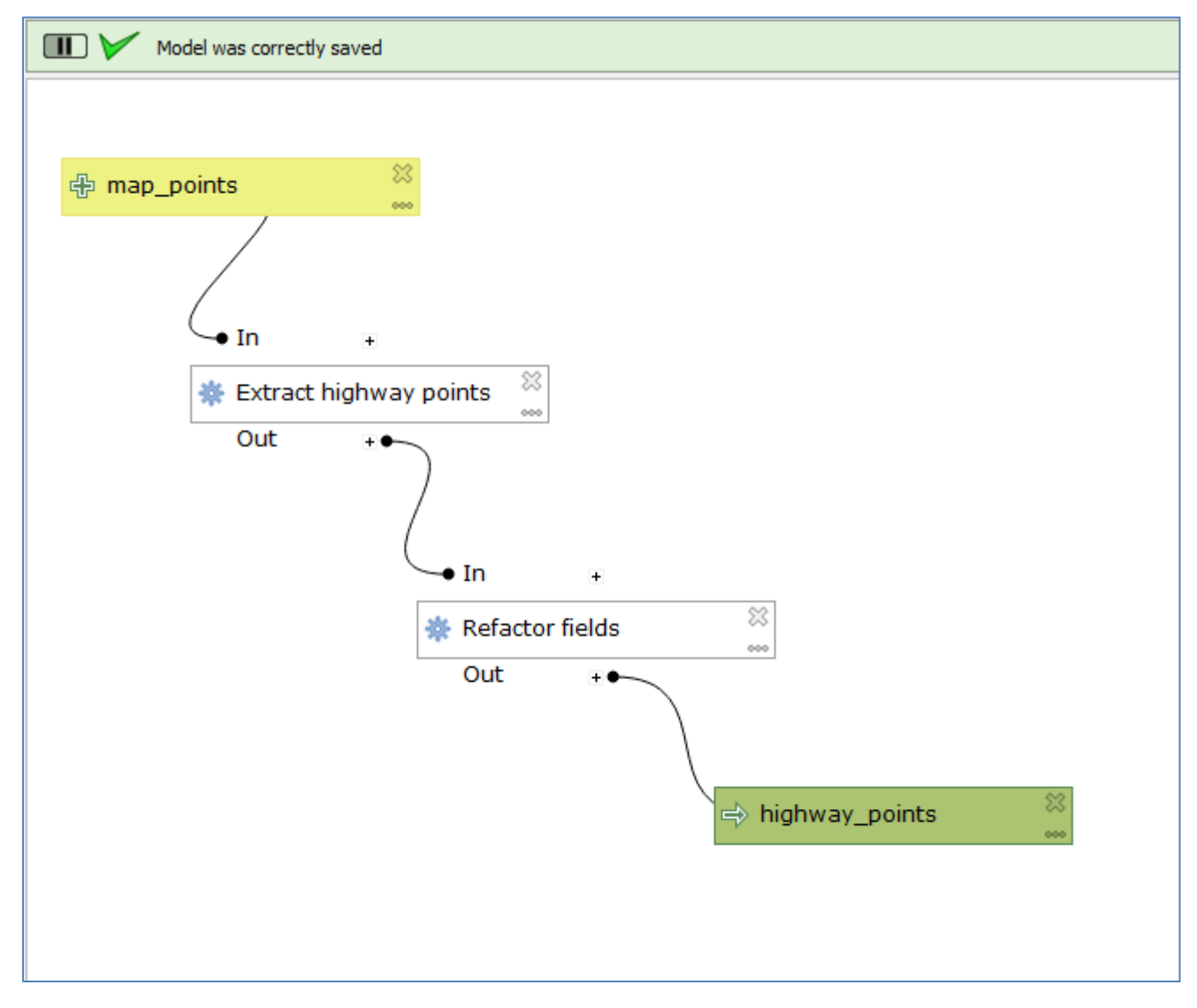

Para testar o modelo, e caso funcione, gerar o layer de pontos do tema highway, clique no botão (Run Model)

Em Parameters:

map\_points: selecione o layer **pontos [EPSG: 4326]** highway points: pt\_highway [v] Open output file after running algorithm [ Run]

Pode-se ver se o processo foi bem sucedido na aba Log, além do novo layer na lista de layers e mapa.

O arquivo pt\_highway no exemplo acima é provisório, mas pode ser exportado como shapefile, antes de se salvar e fechar o Project, se desejado.